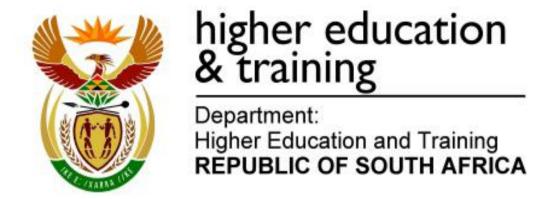

GSN690(E)(N18)H

### NATIONAL CERTIFICATE INFORMATION PROCESSING N6

(6020286)

18 November 2019 (X-Paper) 09:00–12:00

This question paper consists of 30 pages.

(6020286) -2-

### DEPARTMENT OF HIGHER EDUCATION AND TRAINING REPUBLIC OF SOUTH AFRICA

NATIONAL CERTIFICATE
INFORMATION PROCESSING N6
TIME: 3 HOURS
MARKS: 300

#### **INSTRUCTIONS TO CANDIDATES AND INVIGILATORS**

### 30 MINUTES ARE ALLOWED TO READ THE INSTRUCTIONS

|                             | TIME    | MARKS |
|-----------------------------|---------|-------|
| SECTION A: TYPING TECHNIQUE | 2 hours | 200   |
| SECTION B: WORD PROCESSING  | 1 hour  | 100   |
| TOTAL                       | 3 hours | 300   |

READ THE INSTRUCTIONS CAREFULLY BEFORE ANSWERING THE PAPER. INVIGILATORS WILL EXPLAIN IF NECESSARY.

(6020286) -3-

#### **SECTION A: TYPING TECHNIQUE**

- Candidates who are not ready and on time for the TIMED ACCURACY TEST (QUESTION 1) will only be allowed to enter the examination venue after the expiration of the TEN MINUTES allowed for the timed accuracy test.
- 2. Candidates are allowed to read through the test 3 MINUTES before the commencement of the examination.
- 3. The timed accuracy test must be keyed in at the beginning of the examination.
- 4. After the expiration of the TEN MINUTES allowed for the timed accuracy test, your test will be collected and signed by the invigilator. It will be retained until the completion of the examination session whereafter, in your presence, it will be put in your EXAMINATION FOLDER.
- 5. Answer ALL the questions.
- 6. Procedure for QUESTIONS 2, 3, 4, 5 and 6: Key in, save and print.
- 7. Each answer must be printed on a SEPARATE A4 paper. Use only ONE side of the paper.

#### SECTION B: WORD PROCESSING

- 1. Answer ALL the questions.
- 2. Procedure for QUESTIONS 7A, 8A AND 9A: Key in, save and print.
- 3. Retrieve, copy and process according to the instructions in part B of each question. Print and hand in part A as well as part B.
- 4. Each answer must be printed on a SEPARATE A4 paper. Use only ONE side of the paper.

#### **GENERAL**

- 1. You may use a computer ruler and ASCII codes.
- NO notes or any nonpermissible material may be hidden in or transcribed into these articles.

(6020286) -4-

- Use only COURIER NEW 12 pt except if otherwise indicated in the question paper.
- 4. Work fast in order to complete the question paper in time.
- 5. Save your work at regular intervals to prevent loss of keyed-in data during a power failure. Only the duration of the power failure will be allowed additionally NO extra time will be allowed for loss of work.
- 6. In the event of a computer or printer defect the invigilator will make the necessary arrangements for you to continue with the examination and the actual time lost will be allowed additionally.
- Key in the QUESTION NUMBER as well as your EXAMINATION NUMBER on each question. NO questions without EXAMINATION NUMBERS will be marked.
- 8. At the end of the examination session, hand in the following:
  - 8.1 EXAMINATION FOLDER with PRINTOUTS to be marked in the same order as the questions in the question paper.
  - 8.2 The compact disk/memory stick on which your work was saved, properly marked with your EXAMINATION NUMBER. If work is saved on the hard drive/network, the invigilator(s) must copy the work to a compact disk/memory stick and then it must be deleted immediately from the hard drive/network. Candidates' answers must be kept for at least 6 MONTHS.
  - 8.3 ALL other PRINTOUTS. NO PRINTOUTS may be taken out of the examination room or put into bins.
- 9. Any attempt to obtain information or to give information to another candidate is a violation of the examination rules and will be regarded in a serious light. If you are found guilty of such a violation, steps will be taken against you.

## WAIT FOR THE INSTRUCTION FROM THE INVIGILATOR BEFORE YOU TURN THE PAGE.

(6020286) -5-

# SECTION A TYPING TECHNIQUE

|                                 | TIME        | MARKS |
|---------------------------------|-------------|-------|
| QUESTION 1: TIMED ACCURACY TEST | 10 minutes  | 20    |
| QUESTION 2: TABULAR STATEMENT   | 25 minutes  | 40    |
| QUESTION 3: FINANCIAL STATEMENT | 25 minutes  | 40    |
| QUESTION 4: FLOW CHART          | 25 minutes  | 40    |
| QUESTION 5: PAMPHLET            | 25 minutes  | 40    |
| QUESTION 6: AFRICAN LANGUAGE    | 10 minutes  | 20    |
| TOTAL                           | 120 minutes | 200   |

(6020286) -6-

**QUESTION 1: TIMED ACCURACY TEST** 

TIME: 10 minutes MARKS: 20

MARGINS:

LEFT: 2,54 cm (1") RIGHT: 2,54 cm (1")

LINE SPACING: 1,5 (1½) or 2

SPEED: 50 wpm (minimum requirement)

PAPER: A4 portrait HYPHENATION: No ALIGNMENT: Left

FONT: Courier New 12 pt

- 1. The timed accuracy test below must be keyed in ONCE only.
- 2. The passage allows for speeds of 50 and 55 words per minute.
- 3. Key in your EXAMINATION NUMBER left, the QUESTION NUMBER and your STATION/COMPUTER NUMBER right as a header.
- 4. Save the document as Q1 and print.
- 5. Your test must be collected and signed by the invigilator at the BEGINNING of the EXAMINATION. ALL pages need to be signed.

Drought is not easily defined and it often depends to whom you speak. The South African Weather Service defines drought on the basis of the degree of dryness in comparison to normal or average amounts of rainfall for a particular area or place and the duration of the dry period. This is what is termed a meteorological drought. Less than 75% of normal rainfall is regarded as a severe meteorological drought, but a shortfall of 80% of normal rainfall will cause crop and water shortages which will ultimately affect social and economic factors.

Normal rainfall for a particular place is calculated over a 30-year period using for example rainfall figures from 1961 to 1990. Other climatic factors such as high temperature, high wind, low soil moisture and low relative humidity can significantly aggravate the severity of drought conditions and these additional factors should also be taken into account.

(6020286) -7-

#### **QUESTION 1 (CONTINUED)**

Good governance is all about preparation for when you're hit by the unexpected. It is about planning for the future, doing the boring stuff when you can, so that as challenges emerge — as they always do — you can ride the turbulence. Be prepared. South Africa is getting quite a lesson in this reality. After load shedding we are now having to contemplate water shortages. Those who fail to plan really do plan to fail.

South Africa is facing water shortages after the worst drought since 1992. Drought in eastern and central South Africa around the turn of the year has slashed corn and sugar output and may trigger water shortages for homes and businesses. Weaker river flow also threatens water quality. South Africa is the 30th driest nation on earth according to the government, which expects water demand to outstrip supply as early as 2025.

Water will definitely be at a premium over the next few years.

Toward the end of the dry season we will be in an even direr situation in terms of available water.

Southern Africa is currently in the grip of an intense drought, driven by one of the strongest El Nino events of the last 50 years.

The ongoing El Nino has resulted in a severe drought across Southern Africa. Rains, which typically begin in October/November, have been 10 to more than 50 days late and significantly below average. Water Copyright reserved

(6020286) -8-

#### QUESTION 1 (CONTINUED)

quality may decline as rivers can't flush away sewage and dilute toxic discharges from mines.

This poor rainfall, in combination with above-average temperatures,
has limited crop development, pasture regrowth and water

availability. If rainfall remains below average, as forecasts
suggest, the current growth season is likely to be one of the driest
on record.

Already regional food supplies are limited, staple food prices are  $\rightarrow$  55 wpm higher

[20]

(6020286) -9-

#### **QUESTION 2: TABULAR STATEMENT**

TIME: 25 minutes MARKS: 40

MARGINS: LINE SPACING: Single (1)

LEFT: 1,27 cm/0,5" (Except where indicated otherwise)

RIGHT: 1,27 cm/0,5" FONT: Courier New 10 pt

PAPER: A4 landscape (Except where indicated otherwise)

1. Key in your EXAMINATION NUMBER left, the QUESTION NUMBER and your STATION/COMPUTER NUMBER right as a header.

- 2. Take ALL proofreading signs into consideration.
- 3. Insert a TABLE.
- 4. Save the document as Q2 and print.
- 5. Put the PRINTOUT in your EXAMINATION FOLDER.

List of dams in <u>SA</u> centre, 18 pt, sp caps, bold, double u/line, highlight text in full ‡ Candidate: Centre column headings horizontally and align at the bottom runs on

| A dam refers ∧ to / wall as well  that builds up as a | both  runs on  12 pt, ital,  u/line |                                   |
|-------------------------------------------------------|-------------------------------------|-----------------------------------|
| Name                                                  | Nearest locale                      | <u>Provínce</u> uc, bold, shade   |
| Berg River Dam                                        | Franschhoek                         | Western Cape                      |
| Theewaterskloof Dam                                   | Villiersdorp                        | Western Cape                      |
| Albert & Falls Dam & Falls                            | Pietermaritzburg                    | KwaZulu Natal                     |
| Gariep Dam                                            | Norvalspont                         | Free State                        |
| Hartbeespoort Dam                                     | Brits                               | North West                        |
| Impofu Dam                                            | Humansdorp                          | Eastern Cape                      |
| Kwene Dam                                             | Lydenburg                           | Mpumalanga                        |
| Nandoní Dam                                           | Thohoyandou                         | Límpopo                           |
| Roodeplaat Dam                                        | Tshwane                             | Free State<br><u>Gauteng</u> stet |
| Vaal Dam                                              | Deneysville                         | Free State<br>[Gauteng            |
| Boegoeberg Dam                                        | Príeska                             | Northern Cape                     |
| Steenbras Dam                                         | Somerset West                       | Western Cape                      |
| Inanda Dam                                            | Híllcrest                           | KwaZulu Natal                     |
| Kalk Jontein Dam                                      | Koffiefontein                       | Free State                        |
| Madíkwe Dam                                           | Madíkwe                             | North West                        |

1 Net or working cappacity sp

(6020286) -10-

#### **QUESTION 2 (CONTINUED)**

#### runs on

|                                      |                   | 1                            |               |                 |        |
|--------------------------------------|-------------------|------------------------------|---------------|-----------------|--------|
| <u>Impounds</u>                      | <u>Year</u>       | <u>Capacity</u> <sup>1</sup> | Surface       | <u>wall</u>     | ll uc, |
|                                      | <u>Icompleted</u> | I(megal)                     | <u> Larea</u> | <u> Lheight</u> | bold,  |
|                                      |                   |                              | [(km²)        | I(metre)        | shade  |
| Berg <del>sig</del> River <b>del</b> | 2007              | 127,100                      | 5.260         | 68              |        |
| Ríviersonderend Ríver                | 1978              | 480,200                      | 50.822        | 38              |        |
| umgení Ríver                         | 1976              | 288,100                      | 23.521        | 33              |        |
| Orange Ríver                         | 1971              | 5,340,600                    | 352.162       | 88              | 1      |
| Crocodíle Ríver                      | 1925              | 20.652                       | 186,400       | 59              |        |
| Krom Ríver                           | 1982              | 105,800                      | 6.350         | 75              | 1      |
| Crocodile River                      | 1987              | 158,900                      | 12.504        | 52              | 1      |
| Levuvhu Ríver                        | 2004              | 166,100                      | 15.700        | 47              |        |
| Píenaars Ríver                       | 1959              | 41,200                       | 3.952         | 59              |        |
| vaal Ríver <b>move</b>               | 1976◆             | 2,603,400                    | 322.755       | 63              |        |
| Orange Ríver                         | 1929              | 19,800                       | 7.423         | 12              | -      |
| Steenbras Ríver                      | 1921              | 33,897                       | 3.642         | 37              |        |
| Umgení Ríver                         | 1989              | 241,700                      | 14.633        | 65              |        |
| Riet River                           | 1938              | 325,100                      | 37.697        | 36              |        |
| Thulane River                        | 1939 ◀ ▲          | 14,000                       | 4.318         | 17              |        |

shade column and centre

Candidate: Align all figures right except Year completed column.

Sort the NAME column alphabetically with the corresponding data.

[40]

(6020286) -11-

#### **QUESTION 3: FINANCIAL STATEMENT**

TIME: 25 minutes MARKS: 40

MARGINS: 2,54 cm (1")
LINE SPACING: Single (1)
(Except where indicated otherwise)

HYPHENATION: No
ALIGNMENT: Left
FONT: Arial 10 pt

PAPER: A4 portrait (Except where indicated otherwise)

1. Key in your EXAMINATION NUMBER left, the QUESTION NUMBER and your STATION/COMPUTER NUMBER right as a header.

- 2. Take ALL proofreading signs into consideration.
- 3. Key in as indicated.
- 4. Save the document as Q3 and print.
- 5. Put the PRINTOUT in your EXAMINATION FOLDER.

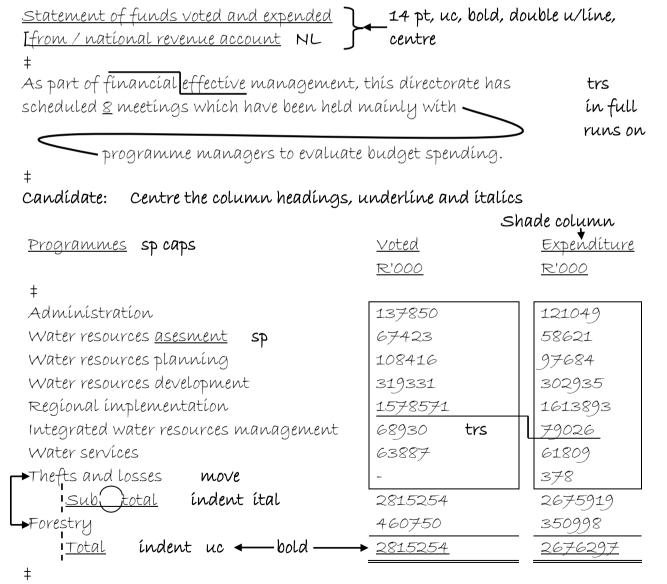

Candidate: Align figures right

(6020286) -12-

#### QUESTION 3 (CONTINUED)

| Presentation according to standard items u  | ıc, bold                 |                       |
|---------------------------------------------|--------------------------|-----------------------|
| <u>Main division</u> <b>ital</b>            |                          |                       |
| ‡                                           |                          |                       |
| Personnel expenditure                       | 332649                   | 304533                |
|                                             |                          | <u>96176</u>          |
| Administrative expenditure                  | 888 <del>7</del> 5       | <del>86000</del> stet |
| Inventories                                 | 61137                    | 66090                 |
| Equipment                                   | 79213                    | 60615                 |
| Land and buildings                          | 23603                    | 3732                  |
| Professional and A services A special       | 1023310                  | 946989                |
| Transfer payments                           | 1201225                  | 1193175               |
| Míscellaneous expendíture <u>ítal</u>       | 5242                     | 4609                  |
| Plus: Special functions - thefts and losses | -                        | <i>378</i>            |
| Total uc ← bold ← →                         | 2815254                  | 2676297               |
| ÷                                           |                          |                       |
| <u>water trading account</u> uc, bold       |                          |                       |
| ‡                                           | <u>Approved estimate</u> | <u>Expendíture</u>    |
|                                             | <u>R'000</u>             | R'000                 |
| ‡                                           |                          |                       |
| Integrated catchment management             | 301711                   | 242133                |
| Integrated systems                          | 1138771 trs              | 1121631               |
| Bulk water supply                           | 324567                   | 290853                |
| Water services                              | 624521                   | 727254                |
| Total operating expenditure                 | 2372430                  | 2399011               |
| Expenditure Income del                      | 1638023                  | 1559727               |
| Net (loss)/surplus for / year uc ← bold —   | → <u>-734407</u>         | <u>-839284</u>        |
| -                                           |                          | [40]                  |

(6020286) -13-

#### **QUESTION 4: FLOW CHART**

TIME: 25 minutes MARKS: 40

MARGINS: PAPER: A4 portrait LEFT: 2,54 cm/1" ALIGNMENT: Left FONT: Arial 9 pt

LINE SPACING: Single (1) (Except where indicated otherwise)

(Except where indicated otherwise)

1. Key in your EXAMINATION NUMBER left, the QUESTION NUMBER and your STATION/COMPUTER NUMBER right as a header.

- 2. Take ALL proofreading signs into consideration.
- 3. Key in as indicated.
- 4. Insert a FLOW CHART.
- 5. Save the document as Q4 and print.
- 6. Put the PRINTOUT in your EXAMINATION FOLDER.

Department of Water Affairs Comic Sans 14 pt, sp caps, bold, centre, highlight text #

Organisational structure Comic Sans 16 pt, uc, bold, double u/line, centre

Candidate: Use SmartArt, List, Vertical Box List and insert data, e.g.

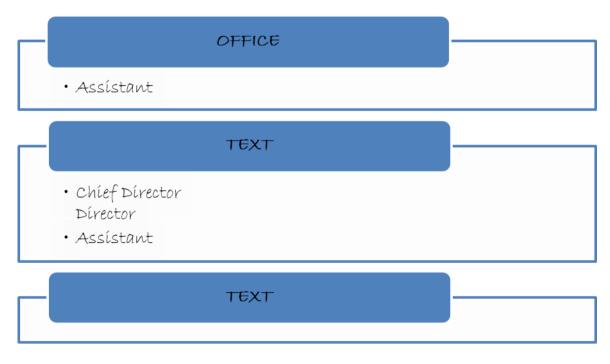

Minister's Office 10 pt, uc, bold, ital, centre

Special Policy Advisor del
Legal Advisor
Chief of Staff
Officer Parliamentary trs

(6020286) -14-

#### **QUESTION 4 (CONTINUED)**

<u>Deputy Minister's Office</u> 10 pt, uc, bold, ital, centre

Head of Administration [Parliamentary Officer] 9 pt, insert bullets

[Personal Assistant

<u>Director-General's Office</u> 10 pt, uc, bold, ital, centre Chief Director: Director-General Support [Director: Administration Support [Director: Policy Support I Executive Personal Assistant stet

Director-General Support 10 pt, uc, bold, ital, centre

Chief Director: Director-General Support [Director:

Administration Support [Director: Policy Support

[Executive Personal Assistant

Communications Services 10 pt, uc, bold, ital, centre

• Head of Communications

• Chief Director: ★ Communications ★ Corporate

Director: Communications Production Director: Corporate Communication

Chief Director: Stake holder and Media Relations

Director: Stakeholder Management

Director: Media Relations

Policy and Strategic Management 10 pt, uc, bold, ital, centre

Chief Director: Policy and Strategic Management

[Director: Monitoring  $\underline{\&}$  Evaluation in full [Director:

Strategic Planning

9 pt, insert bullets

→ Move

(6020286)-15-

#### **QUESTION 4 (CONTINUED)**

Finance and Supply Chain Management 10 pt, uc, bold, ital, centre Deputy Director-General: Finance and Supply Chain Management [Chief Director: Supply Chain Management Ichief Director: Revenue and Buddget Management Ichief Director: Financial and Asset Management Ichief Director: Property and Facility Management

Human Resources 10 pt, uc, bold, ital, centre

Deputy Director-General: Human Resources [Chief Director:

HR Strategy and Planning [Chief Director: People in full

Management and Development [Chief Director: Employee

7 pt, insert bullets Engagement [Chief Director: Business Planning

[40]

(6020286) -16-

#### **QUESTION 5: PAMPHLET**

TIME: 25 minutes MARKS: 40

MARGINS:

LEFT: 1,27 cm/0,5"

RIGHT: 1,27 cm/0,5"

LINE SPACING: Single (1)

PAPER: A4 landscape
HYPHENATION: Yes
ALIGNMENT: Left
FONT: Verdana 12 pt

(Except where indicated otherwise) (Except where indicated otherwise)

1. Key in your EXAMINATION NUMBER left, the QUESTION NUMBER and your STATION/COMPUTER NUMBER right as a header.

- 2. Take ALL proofreading signs into consideration.
- 3. Save the document as Q5 and print.
- 4. Put the PRINTOUT in your EXAMINATION FOLDER.

<u>Agri SA</u> 36 pt, sp caps, bold, double u/line, centre

‡

Candidate: Create columns as indicated.

| 1        | 2        | 3        | 4         |
|----------|----------|----------|-----------|
| portraít | portraít | portraít | landscape |
| 1/4      | 1/4      | 1/4      | 1/4       |

Candidate: Replace the word El Nino with El Nino in bold and 16 pt.

#### Column 4

Insert the arrow and tables as indicated and change the content in arrow to 10 pt.

<u>Tímelínes</u> 12 pt, uc, bold, centre

‡

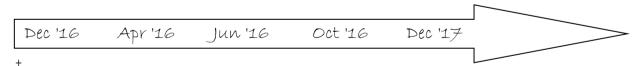

Candidate: Change all content in the tables to Verdana 8 pt, bold, centre, shade

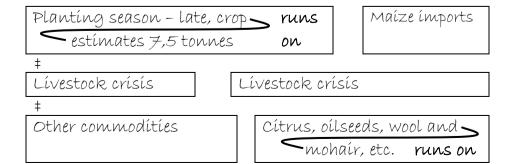

(6020286) -17-

#### **QUESTION 5 (CONTINUED)**

Column 2

Candidate: Centre content in column vertically.

<u>Climatic con ditions</u> uc, bold, centre, highlight #

insert any bullets

The delayed start of the A October to <u>Dec</u> was / driest on A season, in full record for parts of central South Africa. <u>ITempperatures</u> have also <u>NP sp</u> been above average and an analysis of satellite-derived pictures indicates that vegetation conditions across large parts of / region <u>highest</u>

are at their <u>lowest</u> levels in / past <u>fifteen</u> years. **stet in figures** 

#### Column 1

Candidate: Centre content in column vertically.

Introduction uc, bold, centre, highlight

→ Move

The ongoing El Nino has resulted in a drought severe across Southern Africa. Rains which typically begin in June del October/November have been 10 to more than 50 days late and significantly below average.

Southern Africa is currently in / grip of an intense drought driven by one of / strongest El Nino events of / last 50 years.

(6020286)-18-

#### **QUESTION 5 (CONTINUED)**

Column 3

Candidate: Centre content in column vertically.

uc, bold, centre, highlight Staple cereal prices

Staple cereal prices have been increasing in a number of southern African countries mainly due to limited supply. The region as a whole is well above / five-year average prices. in figures

bold, u/line, centre <u>% above 5-year average</u>

Insert tables as indicated, centre content and change countries to 9 pt, candidate:

bold and italics. Percentages must be in 10 pt. Shade the column of

South Africa.

Zambía Zímbabwe 3% 19% South Africa Malawi 4.8% 34.9% Lesotho Mozambique 15.9% 41.9% Tanzanía Madagascar 19% 27-40%

[40]

(6020286) -19-

**QUESTION 6: AFRICAN LANGUAGE** 

TIME: 10 minutes MARKS: 20

PAPER: A4 portrait HYPHENATION No

ALIGNMENT: Left

MARGINS: LEFT: 2,54 cm (1") RIGHT: 2,54 cm (1")

LINE SPACING: Double FONT: Courier New 12 pt

(Except where indicated otherwise)

1. Key in your EXAMINATION NUMBER left, the QUESTION NUMBER and your STATION/COMPUTER NUMBER right as a header.

- 2. Key in the following text exactly as it is.
- 3. Do not break off words at the end of a line, but key in the whole word on the next line.
- 4. Save the document as Q6 and print.
- 5. Put the PRINTOUT in your EXAMINATION FOLDER.

Nangona ezinye izinto ezingcolisayo ezifana neebhaktheriya, iintsholongwane kunye ne-phosphorus zingancitshiswa ngokudlula emhlabathini phantsi kweemeko ezithile, amanzi angaphantsi angakwazi ukungcola kalula ngamachiza kunye namafutha. Amanzi angaphezulu achaphazeleka ngumhlaba kunye nokungcoliswa kwamanzi njengoko kuthathwa ngamanzi phezu komhlaba.

Sebenzisa ezinye iindlela ezinobuthi onobuthi kunye ne-toxic to pesticides kunye neekhemikhali zekhaya.

Unakekele inkqubo yakho ye-septic.

[20]

TOTAL SECTION A: 200

(6020286) -20-

# SECTION B WORD PROCESSING

#### **WORK FAST AND ACCURATELY**

|             |                  |   | TIME       | MARKS |
|-------------|------------------|---|------------|-------|
| QUESTION 7: | AFRICAN LANGUAGE | Α | 9 minutes  | 15    |
|             |                  | В | 12 minutes | 20    |
| QUESTION 8: | DISPLAY          | Α | 9 minutes  | 15    |
|             |                  | В | 12 minutes | 20    |
| QUESTION 9: | MAIL MERGE       | Α | 6 minutes  | 10    |
|             |                  | В | 12 minutes | 20    |
| TOTAL       |                  |   | 60 minutes | 100   |

(6020286) -21-

#### **QUESTION 7A: AFRICAN LANGUAGE**

TIME: 9 minutes MARKS: 15

MARGINS:

LEFT: 2,54 cm (1")

RIGHT: 2,54 cm (1")

ALIGNMENT: Left

FONT: Continue New 4

LINE SPACING: Double (2) FONT: Courier New 12 pt

1. Key in your EXAMINATION NUMBER left, the QUESTION NUMBER and your STATION/COMPUTER NUMBER right as a header.

- 2. Key in the text below exactly as it is.
- 3. Save the document as Q7A and print.
- 4. Put the PRINTOUT in your EXAMINATION FOLDER.

Landela iikhompyutheni zephakeji kwizibulala-zinambuzane, izichumisi kunye nezinye iikhemikhali zekhaya.

Khangela itanki yakho yokugcina indawo yamanzi rhoqo ukuvuza.

Umhlaba wovavanyo rhoqo kwiminyaka emibini ukugqiba amanqanaba
ezondlo ezikhoyo kunye ne-pH ngaphambi kokuba ufake iifomethri.

Ukusetyenziswa kokusetyenziswa kweetroticides okanye iikhemikhali zekhaya.

Phalaza iikhemikhali phantsi kwequla okanye indlu yangasese.

Faka isicelo sesichumiso ngaphakathi kweenyawo ezili-25 zamanxweme kunye nemilambo.

Thenga iintlobo ezininzi zee-pesticides okanye iikhemikhali ezinobungozi kunokuba ufuna.

(15)

(6020286)-22-

#### QUESTION 7B: AFRICAN LANGUAGE

TIME: 12 minutes MARKS: 20

MARGINS: PAPER: A5 portrait LEFT: 1,27 cm (0,5") HYPHENATION: No RIGHT: 1,27 cm (0,5") ALIGNMENT: Left FONT: Arial 8 pt LINE SPACING: Single (1)

(Unless otherwise indicated) (Unless otherwise indicated)

Retrieve the document saved as Q7A.

- Change QUESTION 7A to QUESTION 7B in the header.
- 3. Process according to the instructions.
- Save the document as Q9B and print. 4.
- Put the PRINTOUT in your EXAMINATION FOLDER.

insert a double page border.

Insert a page number, starting with 10, Arial 10 pt, top, centred

Insert a header, Arial Narrow 8 pt, capital letters, bold, italics, right-aligned Uvela phi amanzi akho okusela?

Insert a footer, Arial Narrow 8 pt, double u/line, left-aligned Gcina iimfucu ezinobungozi emakhaya ngaphandle kwamanzi akho okusela!

Insert, Bradley Hand ITC 14 pt, uc, bold, centred, border around text, shaded Ukucoceka kwamanzi okusela

‡

‡

Insert, Comic Sans 12 pt, uc, bold, double u/line, right-aligned Kutheni ufanele uxhalabele?

COPY QUESTION 6 as indicated. Candidate:

Insert numbered paragraph headings with TWO letter spaces and indent content below headings.

<u>Ukungcola</u> Comíc Sans 9 pt, uc, u/líne, bold

Candidate: Change content to Arial 9 pt

Nangona ezinye izinto ezingcolisayo ezifana neebhaktheriya, iintsholongwane kunye ne-phosphorus ítal zingancitshiswa ngokudlula emhlabathini phantsi kweemeko ezithile, amanzi angaphantsi angakwazi ukungcola kalula ngamachiza kunye namafutha.

(6020286) -23-

#### **QUESTION 7B (CONTINUED)**

Amanzi angaphezulu Comíc Sans 9 pt, uc, u/líne, bold

‡

Candidate: Change content to Arial 9 pt

Amanzi angaphezulu achaphazeleka ngumhlaba kunye nokungcoliswa kwamanzi njengoko kuthathwa ngamanzi phezu komhlaba.

‡

Candidate: Create TWO columns and change content to Arial 8 pt

#### Column 1

Insert heading in spaced capital letters, bold

Yenza<sup>1</sup>

#

Insert footnote, Arial 8 pt, with the words:

I-dos yokugcina amanzi ahlambulukileyo

insert any bullets and indent.

Sebenzisa ezinye iindlela ezinobuthi onobuthi kunye ne-toxic to pesticides kunye neekhemikhali zekhaya.

#

Unakekele inkqubo yakho ye-septic.

‡

#### Insert QUESTION 7A

Landela iikhompyutheni zephakeji kwizibulala-zinambuzane, izichumisi kunye nezinye iikhemikhali zekhaya.

 $\pm$ 

Khangela itanki yakho yokugcina indawo yamanzi rhogo ukuvuza.

#

Umhlaba wovavanyo rhoqo kwiminyaka emibini ukugqiba amanqanaba ezondlo ezikhoyo kunye ne-pH ngaphambi kokuba ufake iifomethri.

Insert column break

#### Column 2

Insert heading in spaced capital letters, bold

Ngakho<sup>i</sup>

#

Insert endnote, Arial 8 pt, with the words:

Ukuze uthole olunye ulwazi qhagamshelana newebsite yethu

(6020286) -24-

#### **QUESTION 7B (CONTINUED)**

insert any bullets and indent.

Ukusetyenziswa kokusetyenziswa kweetroticides okanye iikhemikhali zekhaya.

‡

Phalaza iikhemikhali phantsi kwequla okanye indlu yangasese.

#

Faka isicelo sesichumiso ngaphakathi kweenyawo ezili-25 zamanxweme kunye nemilambo.

#

Thenga iintlobo ezininzi zee-pesticides okanye iikhemikhali ezinobungozi kunokuba ufuna.

+

Λ Ukukhupha iikhemikhali ezinobungozi ngokuzityhila phantsi okanye ufike emhlabathini.

(20)

[35]

(6020286) -25-

**QUESTION 8A: DISPLAY** 

TIME: 9 minutes MARKS: 15

MARGINS:

LEFT: 2,54 cm (1")

RIGHT: 2,54 cm (1")

PAPER: A4 portrait
HYPHENATION: No
ALIGNMENT: Left

LINE SPACING: Single (1) FONT: Courier New 12 pt

(Except where indicated otherwise)

1. Key in your EXAMINATION NUMBER left, the QUESTION NUMBER and your STATION/COMPUTER NUMBER right as a header.

2. Save the document as Q8A and print.

3. Put the PRINTOUT in your EXAMINATION FOLDER.

Clean drinking water

#

For more information contact the Drinking Water Source Protection Programme at (011)  $654\ 2135$  or visit our website:

http://gov/organisation/divisions/water

‡

Drinking water comes from either groundwater or surface water. Groundwater is the water which flows through the spaces between soil particles and fractures in rock. Surface water comes from rainfall and snowmelt running over land and from groundwater seepage into lakes, rivers and reservoirs.

‡

Automotive fluids Auto batteries Used motor oil Oil-based paint Paint thinner Antifreeze Pesticides Cleaning products Gasoline

(15)

(6020286) -26-

**QUESTION 8B: DISPLAY** 

TIME: 12 minutes MARKS: 20

MARGINS:
LEFT: 1,27 cm (0,5")
RIGHT: 1,27 cm (0,5")
LINE SPACING: Single (1)
(Unless otherwise indicated)

PAPER: A5 landscape
HYPHENATION: Yes
ALIGNMENT: Left
FONT: Courier New 12 pt
(Unless otherwise indicated)

1. Retrieve the document saved as Q8A.

- 2. Change QUESTION 8A to QUESTION 8B in the header.
- 3. Process according to the instructions.
- 4. Save the document as Q8B and print.
- 5. Put the PRINTOUT in your EXAMINATION FOLDER.

candidate: Centre page 1 vertically and horizontally

Clean drinking water uc, Arial 18 pt, bold and shadowed

‡

insert a double-border around the following text:

For more information contact the

[Drinking Water Source Protection Programme¹ at

[(011) 654 2135 or visit our website: double u/line
[http://gov/organisation/divisions/water double u/line

Insert an endnote, Courier New 8 pt with the following words: Department of Environmental Affairs

insert a page break

Insert in capital letters, Century Gothic 12 pt, bold, centred and highlighted:

Where does drinking water come from?

#

Drinking water comes from either  $\underline{\text{groundwater}}$  or  $\underline{\text{w/line}}$   $\underline{\text{surface water}}$ .

‡

Candidate: Change content to TWO columns, insert bullets and indent.

(6020286) -27-

#### **QUESTION 8B (CONTINUED)**

#### Column 1

Insert a footnote, Courier New 8 pt with the following words: It comes from rain and snowmelt percolating through the ground.

<u>Groundwater</u><sup>1</sup> is the water which flows through the spaces between <u>soil particles</u> and fractures in rock.

14 pt, uc, bold double u/line italics italics

#### Column 2

Surface water comes from rainfall and 14 pt, uc, bold double u/line snowmelt running over land and from groundwater seepage into lakes, rivers and reservoirs. italics

#### Cancel columns

#

Candidate: Insert a single-border around the following text and shade the content in the border.

Insert in capital letters, Verdana 12 pt, bold, centred and highlighted: Keep hazardous household waste out of your drinking water!

Candidate: Insert new lines as indicated and tab as indicated.

Automotive fluids Tab1 [Auto batteries Tab2 [Used motor oil Tab3 [Oil-based paint Tab4 [Paint thinner Tab5 [Antifreeze Tab6 [Pesticides Tab7 [Cleaning products Tab8 [Gasoline

(20) **[35]** 

(6020286) -28-

#### **QUESTION 9A: MAIL MERGE**

TIME: 6 minutes MARKS: 10

- 1. Create the fields/field names below.
- 2. Ensure that your EXAMINATION NUMBER, the QUESTION NUMBER and your STATION/COMPUTER NUMBER appear on the PRINTOUT.
- 3. Use Comic Sans MS 10 pt. Use landscape orientation.
- 4. Save the document as Q9A and print.
- 5. Put the PRINTOUT in your EXAMINATION FOLDER.

| FIELD NAMES      | CUSTOMER 1    | CUSTOMER 2   | CUSTOMER 3   |
|------------------|---------------|--------------|--------------|
| DATE             | Today's date  | Today's date | Today's date |
| RECIPIENT        | Mr KG Pearson | Ms M Harvey  | Mr Z Baloyi  |
| ADDRESS          | PO Box 9012   | PO Box 3456  | PO Box 7890  |
| TOWN             | CENTURION     | JEFFREYS BAY | VANRHYNSDORP |
| CODE             | 0140          | 6330         | 8170         |
| MUNICIPALITY     | TSHWANE       | KOUGA        | MATZIKAMA    |
| WELL/INTAKE PIPE | intake pipe   | well         | well         |
| CONTACT PERSON   | A MAIMANE     | TL DUBE      | R ROBINSON   |

(10)

(6020286) -29-

#### **QUESTIONS 9B AND 9C: MAIL MERGE**

TIME: 12 minutes MARKS: 20

MARGINS:
LEFT: 2,54 cm (1")
RIGHT: 2,54 cm (1")
LINE SPACING: Single (1)

PAPER: A4 portrait
ALIGNMENT: Left
HYPHENATION: No
FONT: Comic Sans MS 12 pt

(Unless otherwise indicated) (Unless otherwise indicated)

1. Key in your EXAMINATION NUMBER left, the QUESTION NUMBER and your STATION/COMPUTER NUMBER right as a header.

- 2. Insert the fields/field names as indicated and key in the text below. Process according to the instructions.
- 3. Save the document as Q9B and print. Put the PRINTOUT in your EXAMINATION FOLDER.
- 4. Merge the documents and save as Q9C. Print the merged documents and put the PRINTOUTS in your EXAMINATION FOLDER. Ensure that the footnote number stays the same on every page.

Insert a footer, Comic Sans 8 pt, bold, double u/line, right-aligned Website: http://gov/organisation/divisions/water

Candidate: Insert a triple border around the following text and shade.

RMUNICIPALITY» Department Bradley Hand ITC 26 pt, uc, bold, centre

of environmental affairs Bradley Hand ITC 26 pt, uc, bold, centre

Candidate: All field names must be in bold.

«DATE» right-align ‡ «RECIPIENT» «ADDRESS» «TOWN» «CODE» ‡ Dear «RECIPIENT» ‡

(6020286) -30-

#### **QUESTIONS 9B AND 9C (CONTINUED)**

The purpose of this letter is to ask for your cooperation in ensuring safe drinking water for the «MUNICIPALITY» water system. — trs runs on

——If we are all careful, substances that could pollute our drinking water will never find their way to our «WELL/INTAKE\_PIPE».

Insert a footnote, Comic Sans 8 pt with the following words: Clean drinking water for all

Your property is located within / area from which water flows to our «WELL/INTAKE\_PIPE». Your activities can also <u>effect</u> / water **sp**<del>clients</del>

quality at your own property. IThe management and <u>users</u> of this **NP stet** public water supply appreciate your cooperation.

‡

Insert a leader tab stop on 5,08 cm/2"

•••••

«CONTACT\_PERSON»

«MUNICIPALITY» water system Lucida Handwriting 14 pt, uc, bold, italics, u/line

(20)

[30]

TOTAL SECTION B: 100 GRAND TOTAL: 300